## *TO USE ON A COMPUTER (Windows, Mac iOs) TO CREATE AN ACCOUNT and TO BORROW AN E-BOOK:*

- **Follow the directions above for creating an account.**
- You may also need to download "Adobe Digital Editions," a program that will allow you to read your e-books on your computer. For specific directions on how to complete this, see<https://waynelibraries.freading.com/questions/index> and click on "What is Adobe Digital Editions and how do I use it?"
- $\square$  Follow the directions provided by Freading and download the program
- Use your Adobe ID to authorize Adobe Digital Editions.
- Once you have Adobe Digital Editions, open the program.
- Your book should be downloaded into your library! (Image below.)
- If not, enter the Freading website and click "my downloads." Then, click "redownload."
- $\Box$  To read your book, simply click on it and read.

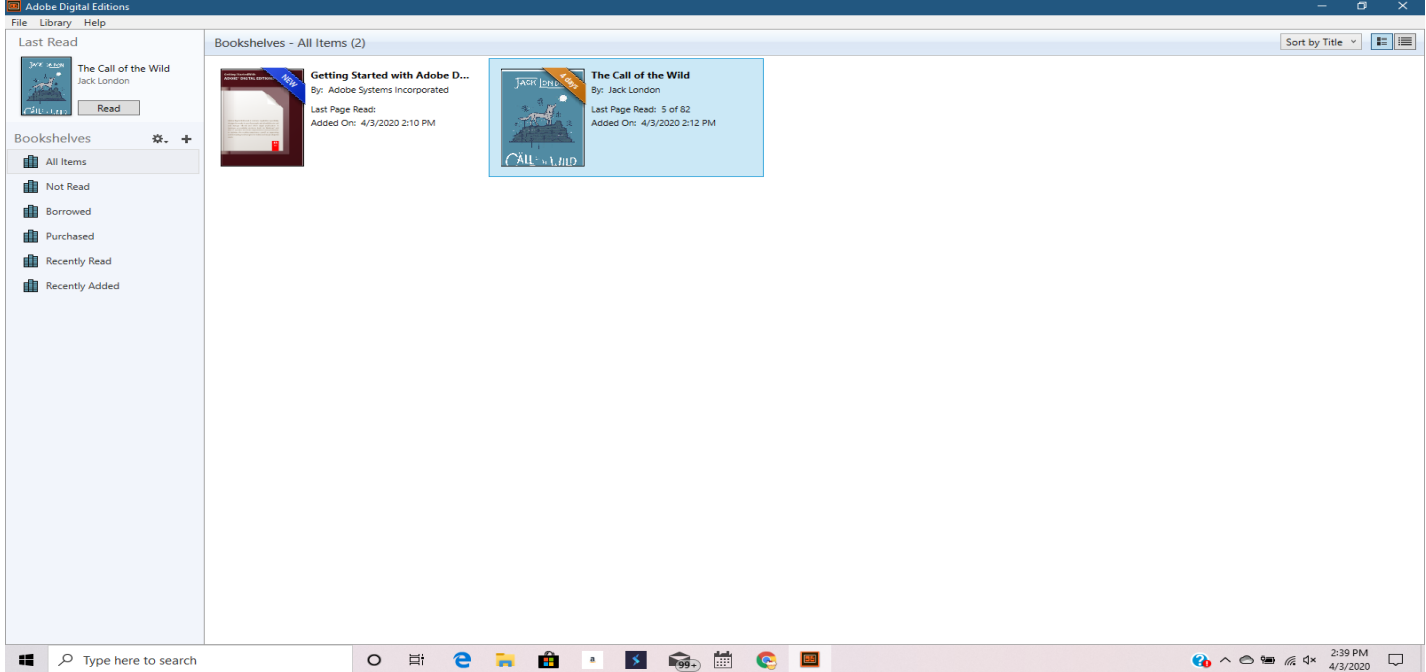